## HP CM8060/CM8050 Color MFPs with Edgeline Technology

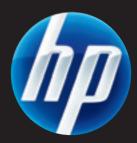

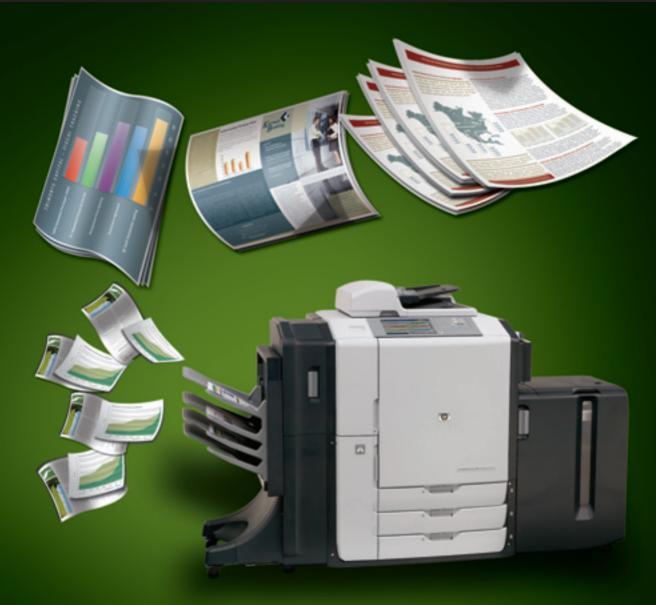

# Media Guide

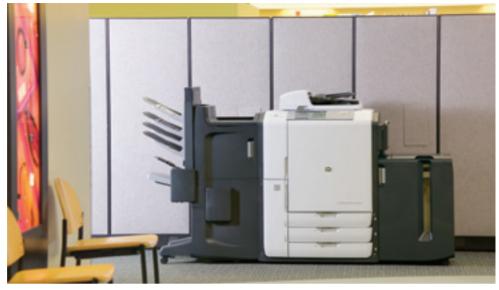

## The best of mono and colour in one device—the new HP CM8060/CM8050 Color MFPs with Edgeline Technology

The new HP CM8060/CM8050 Color MFPs with Edgeline Technology help you improve productivity and control operating costs by delivering a powerful combination of features, including superior performance, reduced operating costs, high reliability and intuitive usability.

#### Powered by Edgeline Technology

Edgeline Technology combines advancements in printheads, ink cartridges and ink formulation into a versatile MFP architecture designed to meet the diverse needs of the typical corporate department with ease. The technology can produce high-quality colour prints for customer-facing documents; everyday quality colour prints for internal reports; and fast, inexpensive black-and-white prints for the countless reports, letters and other communications produced by department employees on any given day. In addition to printing, MFPs with Edgeline Technology copy in colour, scan in colour, and feature e-mail and optional analog fax capabilities.

#### The HP CM8060/CM8050 Color MFPs with Edgeline Technology are fast

- More than 10k nozzles per printhead in a fixed position array provide for high-speed office document printing.
- The HP CM8060 prints at 60 ppm mono and 50 ppm colour.
- The HP CM8050 prints at 50 ppm mono and 40 ppm colour.

#### Documents printed on the HP CM8060/CM8050 Color MFPs with Edgeline Technology are archival quality

- Documents are archival quality, highlighter safe, forgery-proof and secure.
- Special pigmented ink combined with a bonding agent provides outstanding print quality in a durable, fast-drying system.
- The ink prevents print from cracking when folded or creased.

#### The HP CM8060/CM8050 Color MFPs with Edgeline Technology are easy to use

- Easy-to-install large-capacity ink cartridges produce 30k to 40k pages for quick and infrequent ink replacement.
- An easy to navigate full-colour touch screen panel provides clear assistance for loading paper and other MFP functions.
- Unique LED lights along the paper path quickly guide you to paper jams for quick and easy clearance.

#### Printing application certifications

Archival records printing—legal, research, financial, government and other documents that require archiving must stand up to the effects of time and environmental conditions. The HP CM8060/CM8050 Color MFPs with Edgeline Technology have been certified under ISO 11798 for this purpose.

Security printing—preventing forgery and intentional document alteration and manipulation is required for printing checks and negotiable certificates. The HP CM8060/CM8050 Color MFPs with Edgeline Technology have been certified by PIRA International for APACS (Association for Payment Clearing Services) in the United Kingdom for this purpose. The HP CM8060/CM8050 Color MFPs are designed to work across a broad range of plain papers used in the general office. For optimum performance we have provided a set of recommended papers on page 4. For best results, be sure to always select the correct printer settings for the chosen paper.

This MFP with Edgeline Technology series accepts paper such as cut-sheet paper (including recycled), labels, glossy and custom-size paper. Weight, grain direction, smoothness and moisture content are important factors that affect MFP performance and print quality. For heavy and glossy paper, select paper type and size on the control panel for copy applications and in the printer driver for print applications. Using the wrong setting can result in unsatisfactory print quality. Always print by type for special print paper such as labels, matt brochure, heavy paper or glossy paper.

**Note:** Be sure to use paper that falls within the paper specifications on this page to support optimal running of your MFP (see page 4 as a guide.) Using paper that is outside of these HP specifications could cause problems that require MFP repair. This repair is not covered by the HP warranty or service agreements.

The paper types that are listed on page 4 of this guide meet these criteria:

- They have been tested in these MFPs.
- They are of good quality for their intended use.
- · They work well with the MFPs' settings.

#### Using the correct paper input/output option

HP Edgeline Professional Paper 180 g/m<sup>2</sup> (glossy paper designed specifically for MFPs with Edgeline Technology) and HP Office A3 LG are available by contacting your HP sales representative. All other HPbranded paper are available from your local supplies reseller (see page 4 for recommended types.)

These MFPs can also use non-HP-brand paper that falls within the specifications for supported paper (see pages 4 and 5 of this guide.)

Set the printer for the appropriate type and size of paper:

- Load paper into one of the five paper uptake trays (see table on this page for paper supported in each tray.)
- Select the paper type and size for that tray on the control panel.
- Be sure to choose paper type in your driver when printing from your computer (instead of selecting a paper tray source.)
- The printer's "smart trays" will pull from the first tray containing the paper size and type you selected.
- When you change the paper type in a tray, be sure to select the new paper type for that tray on the control panel.

Moving paper through the HP CM8060/CM8050 Color MFPs with Edgeline Technology at high speeds is one of the MFP's valuable features. Using the correct tray for each different type of paper will help ensure trouble-free printing. Here is a chart that will help you select the correct option for each paper.

| Tray or bin              | Capacity                                                                                 | Paper                                                                                                    | Weight                                                                          |
|--------------------------|------------------------------------------------------------------------------------------|----------------------------------------------------------------------------------------------------|---------------------------------------------------------------------------------|
| Copier platen            | NA                                                                                       | 305x435 mm<br>Max scanning area<br>297x433 mm                                                            | Any paper that fits<br>into the glass area<br>plus objects up to<br>50mm height |
| ADF input tray           | 100 sheets of 80 g/m <sup>2</sup>                                                        | A5, A4, A3                                                                                               | 60 to 135 g/m²                                                                  |
| Input tray 1 (bypass)    | 80 sheets 80 g/m <sup>2</sup>                                                            | All standard paper types, sizes & custom                                                                 | 60 to 220 g/m²                                                                  |
| Input trays 2, 3, 4      | 500 sheets 80 g/m <sup>2</sup>                                                           | A4, A3, JIS B4, JIS B5                                                                                   | 60 to 180 g/m <sup>2</sup>                                                      |
| Optional input tray 5*   | 4,000 sheets 80 g/m <sup>2</sup>                                                         | A4                                                                                                    | 60 to 180 g/m²                                                                  |
| Auto duplexer            | NA                                                                                       | 60 to 220 g/m <sup>2,</sup>                                                                              | 60 to 220 g/m²                                                                  |
| Single output bin**      | 250 sheets 80 g/m <sup>2</sup><br>(20 lb bond)                                           | All standard paper types, sizes & custom                                                                 | 60 to 220 g/m $^2$                                                              |
| Multifunction finisher** | 400 sheet bins 1 & 2<br>200 sheet bins 3 & 4<br>2,500 sheet bin 5 of 80 g/m <sup>2</sup> | All standard paper types, sizes & custom for bins 1–4 standard paper sizes for bin 5, no specialty paper | $60 \text{ to } 220 \text{ g/m}^2$                                              |
| 4-bin job separator**    | 400 sheet bins 1 & 2<br>200 sheet bins 3 & 4 of 80 g/m <sup>2</sup>                      | All standard paper types, sizes & custom                                                                 | 60 to 220 g/m $^2$                                                              |

#### Paper for the HP CM8060/CM8050 Color MFPs with Edgeline Technology

In addition to all the approved and recommended paper, we have developed special glossy paper just for these new MFPs called HP Edgeline Professional Paper, Glossy. It is designed to help you deliver superior marketing materials. HP Office A3 LG has also been specially formulated for these MFPs. To order HP Edgeline Professional Paper, Glossy, or HP Office A3 LG, contact your HP sales representative. For all other paper, visit or contact your local supplies reseller.

#### **HP** Papers Supported

| Paper                                  | Part Number   | Size | Weight               | Recommended "Paper Type" |
|----------------------------------------|---------------|------|----------------------|--------------------------|
| HP Office Paper                        | CHP110/Q2407A | A4   | 80 g/m²              | Plain                    |
| HP Office Paper                        | CHP120/Q2408A | A3   | 80 g/m <sup>2</sup>  | Plain                    |
| HP Office Paper A3 LG                  | CHP125        | A3   | 80 g/m <sup>2</sup>  | Plain                    |
| HP Recycled Paper                      | CHP810        | A4   | 80 g/m <sup>2</sup>  | Recycled                 |
| HP Printing Paper                      | CHP210        | A4   | 80 g/m <sup>2</sup>  | Plain                    |
| HP Printing Paper                      | CHP220        | A3   | 80 g/m²              | Plain                    |
| HP Copy Paper                          | CHP910        | A4   | 80 g/m²              | Plain                    |
| HP All-in-One Printing Paper           | CHP712        | A4   | 80 g/m²              | Plain                    |
| HP LaserJet Paper                      | HPJ310        | A4   | 90 g/m²              | Plain                    |
| HP Colour Laser Paper                  | CHP370        | A4   | 90 g/m²              | Plain                    |
| HP Colour Laser Paper                  | CHP350        | A4   | 100 g/m²             | Plain                    |
| HP Colour Laser Paper                  | CHP342        | A4   | 120 g/m²             | Plain                    |
| HP Colour Laser Paper                  | CHP345        | A3   | 120 g/m²             | Plain                    |
| HP Everyday Paper                      | Q2400A        | A4   | 80 g/m²              | Plain                    |
| HP Everyday Paper                      | Q2399A        | A3   | 80 g/m²              | Plain                    |
| HP Bright White Inkjet Paper           | C1825A        | A4   | 90 g/m²              | Plain                    |
| HP Premium Choice Laser Paper          | CHP410        | A4   | 120 g/m²             | Plain                    |
| HP Premium Choice Laser Paper          | CHP423        | A3   | 120 g/m²             | Plain                    |
| HP Edgeline Professional Paper, Glossy | Q8668A        | A4   | 180 g/m²             | HP Edgeline Glossy       |
| HP Edgeline Professional Paper, Glossy | Q8670A        | A3   | 180 g/m²             | HP Edgeline Glossy       |
| HP Professional Inkjet Paper, Matt     | Q6593A        | A4   | 120 g/m²             | HP Matt Premium 120      |
| HP Professional Inkjet Paper, Matt     | Q6594A        | A3   | 120 g/m <sup>2</sup> | HP Matt Premium 120      |
| HP Superior Inkjet Paper, Matt         | Q6592A        | A4   | 180 g/m²             | HP Matt Brochure 180     |
| HP Superior Inkjet Paper, Matt         | Q6591A        | A3   | 180 g/m <sup>2</sup> | HP Matt Brochure 180     |
| HP Superior Tri-fold Inkjet Paper      | Q6590A        | A4   | 180 g/m <sup>2</sup> | HP Matt Brochure 180     |

NOTE: When using A3 short grain that is 120 g/m<sup>2</sup> or greater or A3 long grain, ensure that the paper's grain direction is set to "long grain." From the control panel, select Administration/Device Behavior/Tray Behavior/Grain Direction 11"x17" and A3/long-grain paper.

NOTE: Not all HP papers or non-HP papers are available in all countries.

#### **Selected Non-HP Papers**

Most plain papers will work with the HP CM8060/8050 Color MFPs. Although HP cannot control paper formulations for non-HP paper, at the time of testing, the papers below are compatible.

|                                       |    |    |                      | Recommended |
|---------------------------------------|----|----|----------------------|-------------|
| Paper                                 | A4 | A3 | Weight               | Setting     |
| Clairalfa White                       | Х  | Х  | 80 g/m²              | Plain       |
| Clairalfa White                       | Х  | Х  | 90 g/m²              | Plain       |
| IP Rey Office<br>Document             | х  |    | 80 g/m²              | Plain       |
| IP Duo Colourcopy                     | Х  | Х  | 80 g/m²              | Plain       |
| IP Duo Colourcopy                     | Х  | Х  | 90 g/m²              | Plain       |
| IP Duo Colourcopy                     | Х  | Х  | 100 g/m <sup>2</sup> | Plain       |
| IP Duo Colourcopy                     | Х  | Х  | 120 g/m²             | Plain       |
| Mondi IQ Economy                      | Х  | Х  | 80 g/m²              | Plain       |
| Mondi Nautilus<br>Super White         | Х  | Х  | 80 g/m²              | Recycled    |
| M-Real Data Copy<br>Everyday Printing | Х  |    | 80 g/m²              | Plain       |
| M-Real Data Copy<br>Colour Printing   | Х  |    | 90 g/m²              | Plain       |
| M-Real Data Copy<br>Colour Printing   | Х  |    | 100 g/m²             | Plain       |
| M-Real Data Copy<br>Colour Printing   | Х  |    | 120 g/m²             | Plain       |

| Paper                              | <b>A</b> 4 | A3 | Weight               | Recommended<br>Setting |
|------------------------------------|------------|----|----------------------|------------------------|
| M-Real Evolve Office               | Х          |    | 80 g/m <sup>2</sup>  | Recycled               |
| Portucel Navigator<br>Universal    | Х          |    | 80 g/m <sup>2</sup>  | Plain                  |
| Portucel Navigator<br>Universal    | Х          |    | 100 g/m²             | Plain                  |
| Stora Enso Multicopy               | Х          | Х  | 80 g/m²              | Plain                  |
| Stora Enso Multicopy               | Х          |    | 90 g/m²              | Plain                  |
| Stora Enso Multicopy               | Х          |    | 100 g/m <sup>2</sup> | Plain                  |
| Stora Enso 4CC                     | Х          | Х  | 120 g/m <sup>2</sup> | Plain                  |
| Stora Enso 4CC                     | Х          | Х  | 160 g/m²             | Cardstock              |
| UPM Office copy/print              | Х          | Х  | 80 g/m <sup>2</sup>  | Plain                  |
| Reflex Pure White                  | Х          | Х  | 80 g/m <sup>2</sup>  | Plain                  |
| Reflex Pure White<br>Hole Punch    | Х          |    | 80 g/m²              | Plain                  |
| Double A Copy Paper                | Х          | Х  | 80 g/m²              | Plain                  |
| M-Real Evolve Business             | Х          |    | 80 g/m²              | Recycled               |
| M-Real Evolve Office<br>Blue Angel | Х          |    | 80 g/m <sup>2</sup>  | Recycled               |

#### (This list is intended as a guide and is not all inclusive).

NOTE: When using A3 short grain that is 120 g/m<sup>2</sup> or greater or A3 long grain, ensure that the paper's grain direction is set to "long grain." From the control panel, select Administration/Device Behavior/Tray Behavior/Grain Direction 11"x17" and A3/long-grain paper.

#### Paper with limited testing on the HP CM8060/CM8050 Color MFPs with Edgeline Technology

Papers listed in the below table have had limited testing on the HP CM8060/8050 Color MFPs with Edgeline Technology. Results may not satisfy all customers' needs. If output on these papers is not satisfactory, an alternative paper has been recommended.

| Paper                                               | Recommended<br>Paper Type | Alternative<br>Qualified Paper |
|-----------------------------------------------------|---------------------------|--------------------------------|
| Stora Enso Berga Image                              | Plain                     | HP Office Paper                |
| Canon EN-100 <sup>1</sup>                           | Plain                     | HP Office Paper                |
| Clairefontaine Digital Colour Printing <sup>2</sup> | Plain                     | HP Office Paper                |
| IP Duo Office <sup>2</sup>                          | Plain                     | HP Office Paper                |
| Mondi Color Copy                                    | Plain                     | HP Office Paper                |
| Mondi IQ Selection                                  | Plain                     | HP Office Paper                |
| Mondi IQ Selection Smooth                           | Plain                     | HP Office Paper                |
| Mondi Maestro Supreme                               | Plain                     | HP Office Paper                |
| M-Real Logic 700                                    | Plain                     | HP Office Paper                |
| M-Real Logic Image Colour Laser                     | Plain                     | HP Office Paper                |
| Navigator Colour Documents                          | Plain                     | HP Office Paper                |
| Xerox Premier Paper                                 | Plain                     | HP Office Paper                |
| Xerox Xprint White Paper                            | Plain                     | HP Office Paper                |
| April Fine Paper All Purpose Office Paper           | Plain                     | HP Office Paper                |
| Blue Flagship Multipurpose Paper                    | Plain                     | HP Office Paper                |
| Hansol Multipurpose Paper                           | Plain                     | HP Office Paper                |
| GP Colour Laser                                     | Plain                     | HP Office Paper                |
| Tanosse Ecology                                     | Recycled                  | HP Office Recycled Paper       |
| Steinbeis Vision Classic White <sup>3</sup>         | Recycled                  | HP Office Recycled Paper       |
| Golden Multipurpose Office Paper <sup>2</sup>       | Plain                     | HP Office Paper                |
| Fuji Xerox Green 100 <sup>2</sup>                   | Recycled                  | HP Office Recycled Paper       |
| HP Home & Office                                    | Plain                     | HP Office Paper                |

**NOTE:** If roller marks are observed on prints, it is recommended to select the "Cardstock" paper type.

<sup>1</sup> Excessive paper curl with high density black printing <sup>2</sup> Prone to highlighter smear

<sup>3</sup> Poor runnability performance encountered

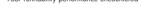

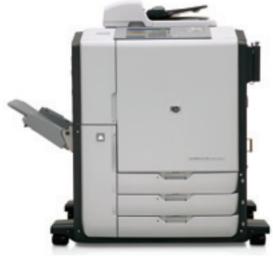

HP CM8060 Color MFP with Edgeline Technology with single output bin

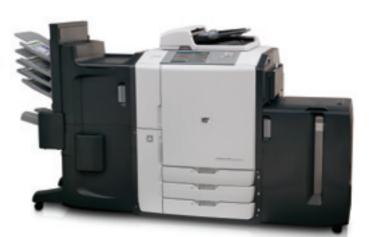

HP CM8060 Color MFP with Edgeline Technology with stapler/stacker and 4-bin job separator and 4000-sheet input tray

Papers coated for off-set and/or Xerographic printing are not recommended for use on the HP CM8060/CM8050 Color MFPs with Edgeline Technology because the ink does not dry sufficiently. The alternative recommended paper is HP Edgeline Professional Paper, Glossy.

#### Suggestions for selecting recommended paper for document applications

Getting the most out of the HP CM8060/CM8050 Color MFPs with Edgeline Technology will be driven by using the best paper for each job. Here is a chart that will help you select the right paper.

| Document                        | Suggested paper                                     | Characteristics Type                                         |
|---------------------------------|-----------------------------------------------------|--------------------------------------------------------------|
| General office copying          | HP Office Paper                                     | 80 g/m <sup>2</sup> , 500 sheets, matt finish on both sides  |
| and printing                    | HP Office A3 LG                                     |                                                              |
| Colour document                 | HP Bright White Inkjet Paper 90 g/m <sup>2</sup>    | 250 sheets, matt finish on both sides 90 g/m <sup>2</sup>    |
| Photograph/image                | HP Edgeline Professional Paper 180 g/m <sup>2</sup> | 250 sheets, glossy finish coating on both sides              |
| Correspondence                  | HP Office Paper                                     | 80 g/m <sup>2</sup> , 500 sheets, matt finish on both sides  |
|                                 | HP Office Paper A3 LG                               |                                                              |
| Letterhead                      | HP Bright White Inkjet Paper 90 g/m <sup>2</sup>    | 250 sheets, matt finish on both sides, 90 g/m <sup>2</sup>   |
| Report                          | HP Superior Inkjet Paper, 180 Matt                  | 100 sheets, cover weight coated matt finish on both sides    |
| Cover                           | HP Edgeline Professional Paper 180 g/m <sup>2</sup> | 250 sheets, glossy finish coating on both sides              |
| Business plan                   | HP Edgeline Professional Paper 180 g/m <sup>2</sup> | 250 sheets, glossy finish coating on both sides              |
| Proposal                        | HP Bright White Inkjet Paper 90 g/m <sup>2</sup>    | 250 sheets, matt finish on both sides, 90 g/m <sup>2</sup>   |
| Brochure                        | HP Edgeline Professional Paper 180 g/m <sup>2</sup> | 250 sheets, glossy finish coating on both sides              |
| Handout, proposal, sales brief, | HP Edgeline Professional Paper 180 g/m <sup>2</sup> | 250 sheets, glossy finish coating on both sides              |
| flyer and colour image          |                                                     |                                                              |
| Catalog                         | HP Edgeline Professional Paper 180 g/m <sup>2</sup> | 250 sheets, glossy finish coating on both sides              |
| Postcard                        | HP Edgeline Professional Paper 180 g/m <sup>2</sup> | 250 cover weight sheets, glossy finish coating on both sides |
| Chart                           | HP Bright White Inkjet Paper 90 g/m <sup>2</sup>    | 250 sheets, matt finish on both sides, 90 g/m <sup>2</sup>   |
| Sign                            | HP Edgeline Professional Paper 180 g/m <sup>2</sup> | 250 cover weight sheets, glossy finish coating on both sides |
| Мар                             | HP Edgeline Professional Paper 180 g/m <sup>2</sup> | 250 cover weight sheets, glossy finish coating on both sides |
| Newsletter                      | HP Bright White Inkjet Paper 90 g/m <sup>2</sup>    | 250 sheets, matt finish on both sides, 90 g/m <sup>2</sup>   |
| Restaurant menu                 | HP Edgeline Professional Paper 180 g/m <sup>2</sup> | 250 cover weight sheets, glossy finish coating on both sides |
| Training manual                 | HP Office Paper                                     | 80 g/m <sup>2</sup> , 500 sheets, matt finish on both sides  |
|                                 | HP Office - Prepunched                              |                                                              |

Selecting the right tray for paper type will help maximize print quality and productivity. Here's a quick list for your use.

#### Loading specialty brochure paper

The following HP specialty brochure papers are supported only from Tray 1:

- HP Edgeline Professional Paper, Glossy 180 g/m  $^{2}$  A4
- HP Edgeline Professional Paper, Glossy 180 g/m<sup>2</sup> A3
- HP Superior Inkjet Paper, Matt 180 g/m² A4
- + HP Superior Inkjet Paper, Matt 180 g/m² A3  $\,$
- + HP Professional Inkjet Paper, Matt 120 g/m $^{2}$  A4
- HP Professional Inkjet Paper, Matt 120 g/m² A3

#### Label construction

The following HP labels are supported only from Tray 1:

• HP Multipurpose Paper Labels of any size.

The following are additional considerations when running labels:

- Arrangement: Labels can peel off sheets that have spaces between the labels, causing serious jams. Do not use sheets with missing labels.
- **Curl:** Before printing, labels must lie flat with no more than 13mm of curl in any direction.
- **Condition:** Do not use labels that have wrinkles, bubbles or other indications of separation.
- Note: When printing on labels, make sure to set the LABEL type at the control panel when you load the tray and in the printer driver when you print your print job.

#### Cardstock construction

When selecting cardstock, consider the quality of each component:

- Smoothness: Cardstock should have a smoothness rating of 100 to 180 Sheffield.
- **Curl:** Cardstock should lie flat with less than 5mm of curl.
- Condition: Make sure that the cardstock is not wrinkled, nicked or otherwise damaged.
- Size: See the sizes listed for "Using the correct paper input/output option" on page 3.
- Weight: Make sure to set the "Cardstock" type when you load the tray and in the printer driver when you print your print job. Heavier types of cardstock, 180-220 g/m<sup>2</sup>, should only be fed from Tray 1.
- Note: See table with "Using the correct paper input/output option" on page 3 for maximum and minimum paper sizes and maximum and minimum paper weights that are supported by the finishing devices.

#### Transparencies and envelopes

Not supported.

#### Printing by type and size of paper

You can configure the MFP to select paper by type (such as plain, glossy or letterhead) and size (such as A4 or A3), rather than by source (a tray.)

### Benefits of printing by type and size of paper

Printing by type or size means you want the MFP to pull paper or print paper from the first tray that is loaded with the type or size that you choose. Selecting paper by type and size significantly improves print quality for heavy paper and glossy paper. Using the wrong setting can result in unsatisfactory print quality. Always print by type for special print paper such as labels or glossy paper. If you want to print by type or size and the trays have not been configured for a certain type or size:

- Load the paper into Tray 1.
- **Select** the type or size from the Page Setup dialog box, the Print dialog box or the Print Properties dialog box.
- Note: The type and size settings can also be configured from the HP Web Jetadmin software for networked MFPs.

For Macintosh operating systems, these settings can be configured by using the HP LaserJet Utility.

#### Standard paper size

Standard paper sizes are the sizes marked in the input trays or listed in the Paper Handling menu on the control panel. Standard sizes are also the options you can select when setting paper size at the control panel or in the printer driver. Paper sizes that are not marked on the input trays or listed in the Paper Handling menu are considered custom sizes.

#### Print modes

**Note:** Setting print modes incorrectly can damage the MFP.

When you select a paper type, you are, in effect, instructing the MFP to use a group of printer settings (such as print speed and colour table) to create the best possible print quality. This group of settings is known as a print mode, and a different print mode is associated with each paper type.

The chart on the next page shows the types of paper that can be selected at the control panel and in the printer driver.

**Note:** Specify the paper type at the control panel when you load the trays and in the printer driver when you print your print job.

#### Print modes

| Туре                    | Description                                                                            | When to use                                                                               |
|-------------------------|----------------------------------------------------------------------------------------|-------------------------------------------------------------------------------------------|
| Any type                |                                                                                        | Use only when user will define the paper type from their compute                          |
| Plain                   | Used for everyday office paper                                                         | Plain uncoated paper < 150 g/m <sup>2</sup>                                               |
| HP Matt Premium 120g    | Optimized print setting for this paper                                                 | Only to be used for HP Professional Inkjet Paper 120 g/m <sup>2</sup> matt                |
| HP Matt Brochure 180g   | Optimized print setting for this paper                                                 | Only to be used for HP Superior Inkjet Paper 180 g/m <sup>2</sup> matt                    |
| HP Matt Cover 200g      | Optimized print setting for this paper                                                 | Only to be used for this HP branded paper                                                 |
| HP Glossy Edgeline 180g | Optimized print setting for this paper                                                 | Only to be used for HP Edgeline Professional Paper 180 $g/m^2$                            |
| Cardstock               | Optimized for physical properties of<br>heavier weight paper at a reduced speed        | Plain uncoated paper from 160–220 g/m²                                                    |
| Matt                    | Optimized for high-quality printing<br>at a reduced speed                              | If using A3 paper, then the paper must be long grain or greater than 120 $g/m^2$          |
| Matt Brochure           | Optimized for high-quality printing on<br>digital colour copy paper at a reduced speed | If using A3 paper, then the paper must be long grain or greater than 120 g/m <sup>2</sup> |
| Matt Cover              | Optimized for physical properties of<br>heavier weight paper at a reduced speed        | Plain uncoated paper from 160–220 g/m²                                                    |
| Labels                  | Optimized for physical properties of plain paper labels at a reduced speed             | Uncoated non-glossy                                                                       |
| Letterhead              | Optimized for physical properties<br>of letterhead papers                              | Fine (rag, cotton, etc.) uncoated paper < 150 g/m $^2$                                    |
| Preprinted              | Maintains page order of preprinted serialized forms                                    | Plain uncoated paper < 150 g/m²                                                           |
| Prepunched              | Optimized for physical properties of<br>prepunched plain paper                         | Letter (3-hole) or A4 (2- or 4-hole) plain uncoated paper < 150 g/m² only                 |
| Coloured                | Used for everyday office paper                                                         | Plain uncoated paper < 150 g/m <sup>2</sup>                                               |
| Bond                    | Optimized for physical properties of higher<br>quality bond paper                      | Fine (rag, cotton, etc.) uncoated paper < 150 g/m $^2$                                    |
| Recycled                | Used for everyday office recycled<br>(30–100%) paper                                   | Plain uncoated paper < 150 g/m²                                                           |

#### Paper-related copy and print quality issues

This table lists copy quality and print quality issues that might be related to the paper that is used. If you encounter a copy quality or print quality problem that is not listed here, or the recommended actions do not solve the problem, see "Image Quality Problems" in the HP CM8060/CM8050 MFPs with Edgeline Technology Quick Reference Guide.

| lssue                                                              | Recommended action                                                                                                    |
|--------------------------------------------------------------------|----------------------------------------------------------------------------------------------------|
| Wrinkles in printed areas (cockle)                                 | <ul> <li>Excessive cockle is caused by a bad combination of the image, paper and weather.</li> <li>Excessively dry paper cockles more. Store paper at proper humidity (45%-55%).</li> <li>Lighter weight papers cockle more than heavier weights.</li> <li>Black ink cockles more than colour ink. Consider changing the colour of a graphic.</li> </ul>                                                                                                    |
| Printing on A3<br>(and other large<br>formats) is exceedingly slow | <ul> <li>To optimize print quality and avoid paper jams, your HP CM8060/CM8050 MFP will sometimes print very slowly on A3 paper that is short grain and less than 120 g/m<sup>2</sup>.</li> <li>Use only long grain A3 paper. If you know that your paper is a long grain type, set the administrator option for "Grain Direction A3" to "Long-grain Paper."</li> <li>If your paper is short grain but has a weight of at least 120 g/m<sup>2</sup> you may set the administrator option for "Grain Direction 11x17 and A3" to "Long-grain Paper."</li> </ul> |
| Output is wet to touch                                             | The combination of certain papers that don't dry quickly and poor weather conditions may result in the longer drying times.<br>• Change your paper to a recommended paper or set the paper type to "Cardstock."                                                                                                    |
| Printed page is<br>excessively curled                              | <ul> <li>Excessive curl is caused by a bad combination of the image, paper and weather.</li> <li>Excessively dry paper curls more. Store paper at proper humidity (45%-55%).</li> <li>Black ink causes curl more than colour ink. Consider changing the colour of a graphic.</li> <li>Many 100% recycled papers and lighter weight papers curl badly. Consider using a different paper.</li> </ul>                                                                                                    |

### Paper-related copy and print quality issues (continued)

| lssue                                  | Recommended action                                                                                                    |
|----------------------------------------|----------------------------------------------------------------------------------------------------|
| Ink marks in white areas<br>(ghosting) | Certain large print jobs having a repetitive image on slow-drying paper can cause ink to be deposited<br>where not intended.<br>• Consider using a recommended paper.<br>• Set the paper type to "Cardstock" or "Labels."                                                                                                    |
| Ink marks on the back side page        | <ul> <li>If pre-punched paper is used and the printed area extends over the punched holes, ink can be deposited onto the printing surface of the MFP.</li> <li>Set the paper type to "Pre-punched" and make sure the paper is loaded with the holes toward the front of the MFP. The image will be electronically trimmed away from the holes. After a serious paper jam, some ink residue may remain on the MFP's printing surface.</li> <li>Print a few more pages to remove the ink.</li> </ul> |
| Strike-through                         | Excessive visibility of the printed image from the back side of the sheet is due to paper that has low opaqueness or is too thin.<br>• Consider using a heavier or higher quality paper.                                                                                                    |
| Smeared ink on glossy paper            | <ul> <li>Your HP CM8060/CM8050 has been designed to work well on a large variety of plain uncoated office papers. However, there are many coated (glossy) papers that do not work well.</li> <li>Never use coated paper developed for offset printing.</li> <li>Only use HP Edgeline Professional Paper, Glossy.<br/>(Glossy paper designed specifically for MFPs with Edgeline Technology.)</li> </ul>                                                                                            |
| Paper jams                             | <ul> <li>Discard dog-eared sheets or wrinkled sheets.</li> <li>Only trim paper down to custom sizes after printing.</li> <li>If paper jams occur frequently when printing onto A3 size paper, it may be because you are using a short grain paper type. If your A3 paper is not a long grain type, and has a weight of less than 120 g/m<sup>2</sup>, you should set the administrator option for "Grain Direction A3 and A3 LG" to "Short-grain Paper."</li> </ul>                                |
| Multi-feeds                            | <ul> <li>Sheets can occasionally stick to each other or be damaged such that several sheets are held together.</li> <li>Discard dog-eared sheets or wrinkled sheets.</li> <li>Do not mix different paper types in a tray.</li> <li>Fan the paper ream to separate the sheets before putting into the tray.</li> </ul>                                                                                                    |
| Pages don't feed from trays            | Some papers are manufactured with excessive amounts of fillers such as talc. These fillers can cause the feed rollers to lose their necessary friction.<br>• Consider using a different paper.                                                                                                    |
| A3 print turns pinkish<br>over time    | Switch to an A3 long grain paper or a short grain paper that is 120 g/m <sup>2</sup> or greater.                                                                                                    |

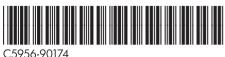

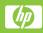